### Firewall

Per maggiori informazioni sull'installazione dell'applicazione "Firewall" consultare pagina 5 di questo documento.

Attivando questa funzione potrete creare una o più blacklist per bloccare chiamate e messaggi da numeri indesiderati, e una o più whitelist per consentire chiamate e messaggi solo dai numeri selezionati.

### Creare una lista e aggiungere contatti

Dal menu contestuale, nella tab Liste, selezionate Aggiungi blacklist o Aggiungi whitelist, selezionate la SIM su cui creare la lista e il suo nome e confermate con OK.

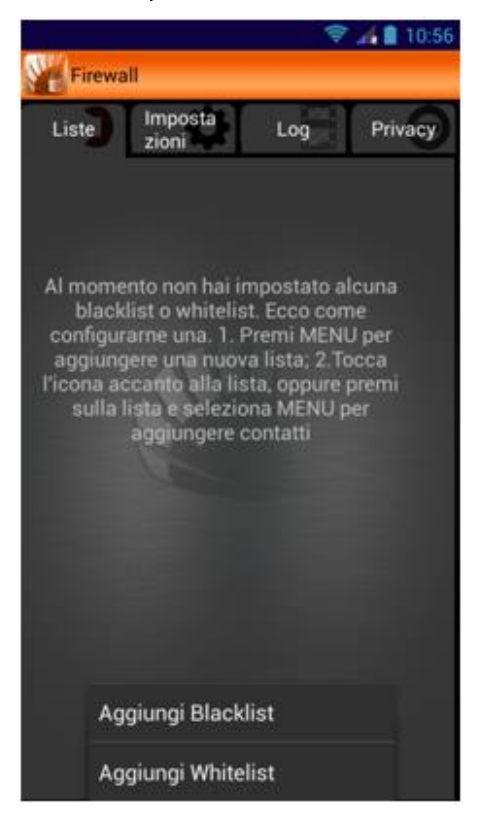

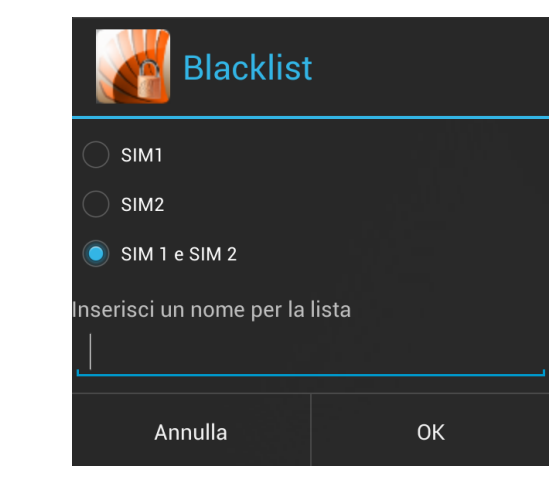

Per attivare la lista è necessario inserirvi uno o più contatti. Premete sul nome della lista, poi selezionate Aggiungi dal menu contestuale e scegliete tra le opzioni offerte.

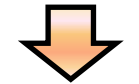

### Aggiungi contatti

Scegli tra le chiamate recenti

Scegli tra i messaggi recenti

Scegli dai contatti

Aggiungi nuovo

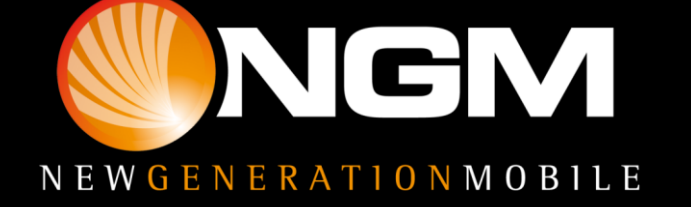

Oltre ad aggiungere contatti dal menu contestuale è possibile eliminare i contatti della lista tutti insieme (Rimuovi), o solo alcuni (Elimina), oppure impostare un timer per attivare o disattivare la lista automaticamente.

Dopo aver aggiunto contatti alle vostre liste potete attivarle. Se avete attivato una blacklist, tutte le chiamate ricevute dai numeri nella lista (e i messaggi, se avete attivato l'opzione nelle Impostazioni) verranno bloccate. Se invece avete attivato una whitelist, verranno bloccate le chiamate (e i messaggi, se avete attivato l'opzione nelle Impostazioni) provenienti da tutti i numeri, tranne quelli che avete inserito nella lista.

Tenendo premuto sul nome della lista è possibile eliminarla o visualizzarne i dettagli

#### Impostazioni generali

Nella tab Impostazioni potrete attivare o disattivare altre opzioni relative alla funzione Firewall in generale, ma anche alle singole liste.

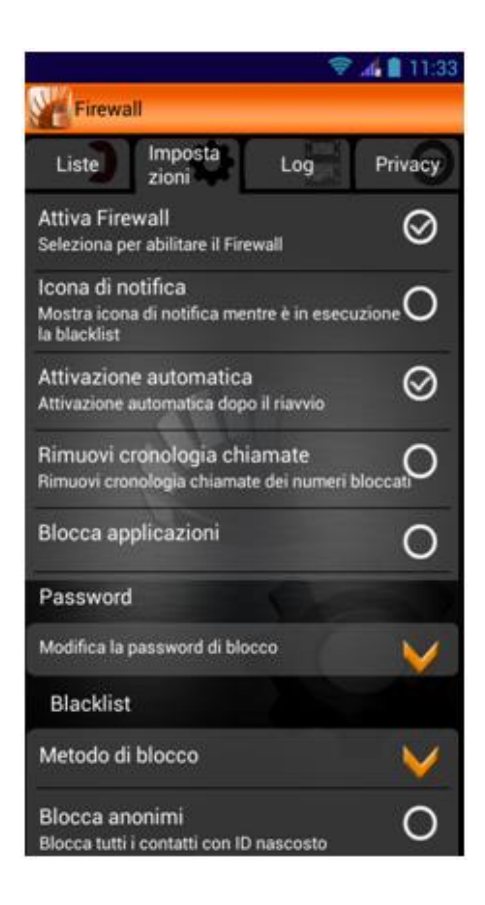

Potete ad esempio attivare o disattivare la funzione firewall, con effetto quindi su tutte le liste, potrete decidere se mostrare una icona di notifica, attivare la funzione in automatico dopo il riavvio o decidere di bloccare, oltre ai numeri di telefono, anche determinate applicazioni del telefono, richiedendo una password al loro accesso, che ovviamente imposterete a vostro piacimento.

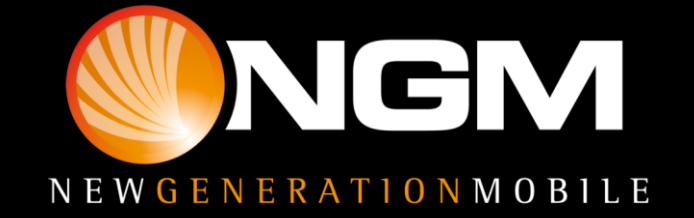

### Impostazioni blacklist e whitelist

Per quanto riguarda nello specifico la blacklist o la whitelist, potete decidere quale metodo di blocco utilizzare, scegliendo se rifiutare la chiamata prima che diventi visibile, o semplicemente disattivare la suoneria.

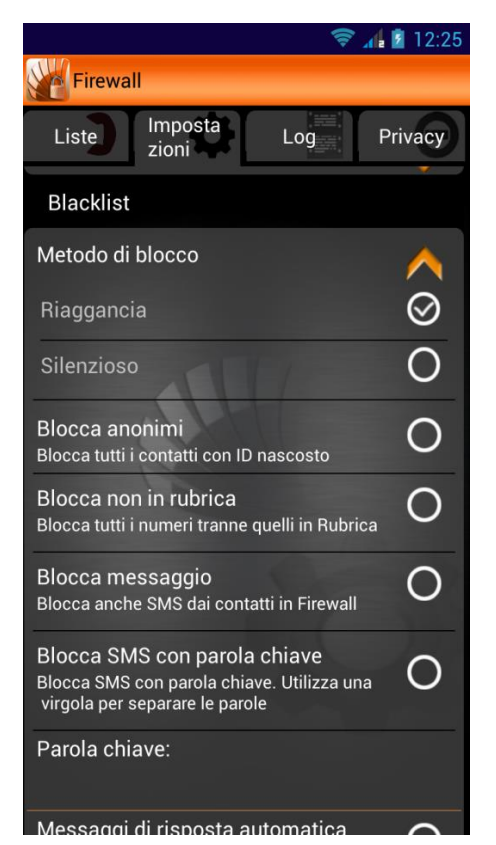

Sono presenti anche altre opzioni di blocco, indipendenti dalla/e lista/e che avete attivato, come:

- Blocca anonimi, per non ricevere telefonate da numeri con ID di rete sconosciuto
- Blocca numeri non in rubrica, per ricevere telefonate in ingresso solo dai propri contatti.
- Tramite l'opzione Blocca messaggio, potete decidere di bloccare anche i messaggi, oltre alle chiamate dai numeri in Firewall (ricordate che questa opzione è attivabile selettivamente per entrambi i tipi di lista, quindi attivandola potrà bloccare i messaggi ricevuti sia dai numeri presenti in blacklist, che da quelli non presenti in whitelist).
- Infine l'opzione **Blocca SMS con parola chiave**, vi permette di bloccare qualsiasi messaggio, proveniente da qualsiasi numero, che contenga una delle parole chiave da voi impostate.

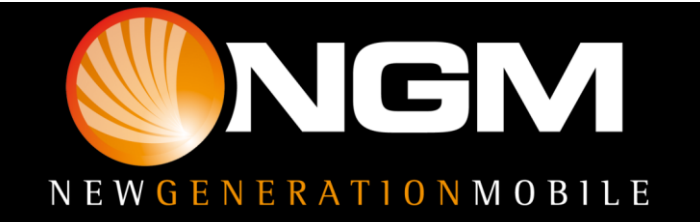

### Log e Privacy

Log ti permette di visualizzare chiamate e messaggi bloccati, mentre in Privacy puoi selezionare una o più applicazioni da bloccare. Utilizzando questo tipo di blocco, verrà richiesta la password ad ogni tentativo di accesso all'applicazione selezionata.

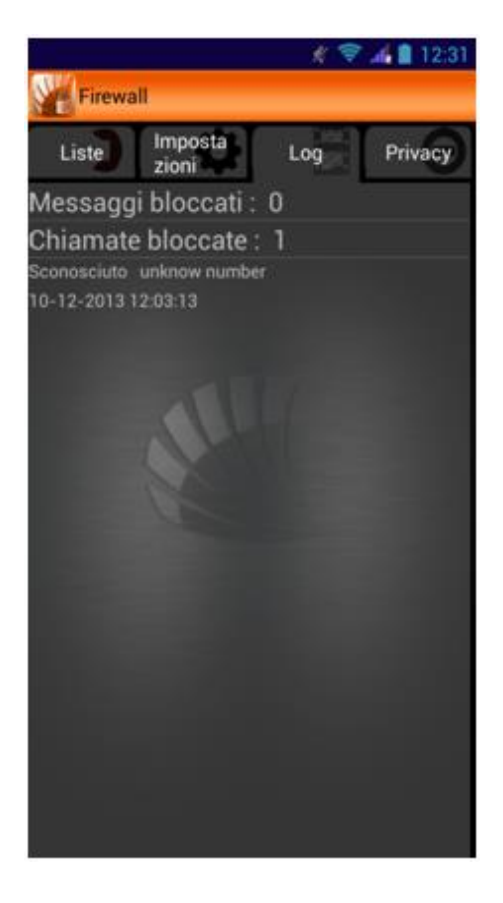

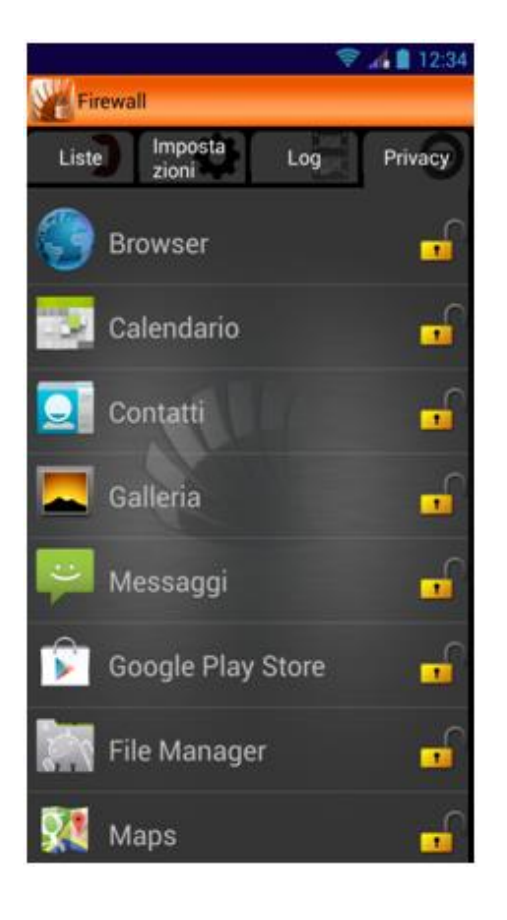

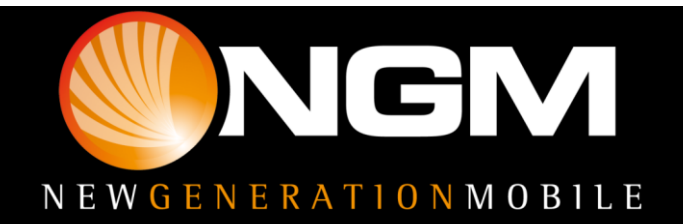

### Download e Installazione

Le diverse funzioni speciali di NGM sono organizzate in un'unica applicazione.

Sarà sufficiente infatti installare il launcher principale scaricandolo dal sito [www.ngm.eu](http://www.ngm.eu/) e, avviandolo, si aprirà la schermata con le icone relative alle varie funzioni non ancora scaricate in bianco e nero.

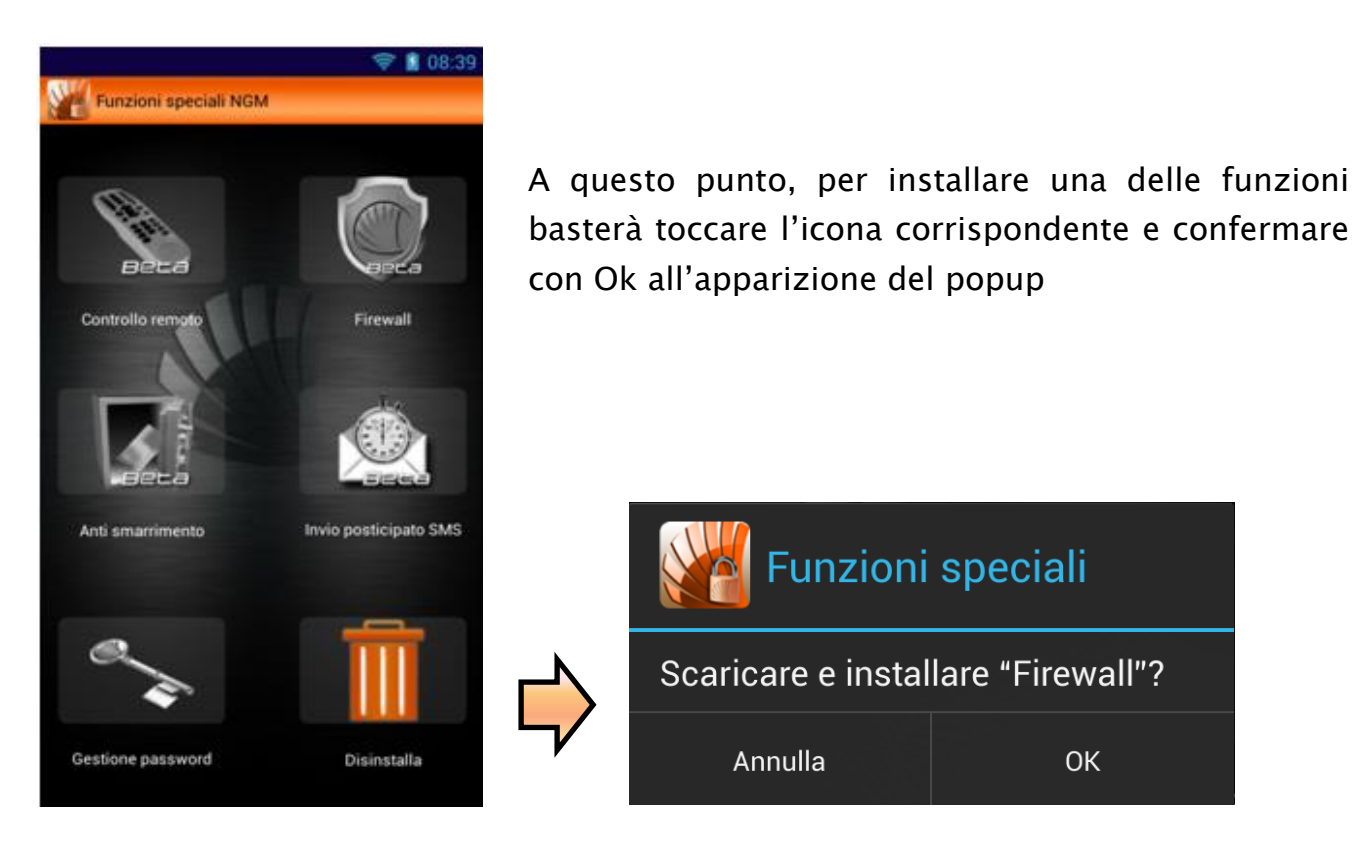

Attraverso la funzione Bug Report potrai inviare ad NGM una segnalazione di eventuali problemi riscontrati, semplicemente compilando gli appositi campi.

### Primo accesso

Dopo aver installato le funzioni desiderate, selezionando una di esse per la prima volta, verrà richiesta una password che sarà unica per tutte le funzioni speciali, e che sarà richiesta ogni volta che si accederà ad ogni singola funzione se non diversamente impostato da "Gestione password".

Dopo aver inserito e confermato la password verrà richiesto anche un numero di telefono per facilitare il recupero password nel caso la si dimentichi. Il numero indicato infatti riceverà un codice di verifica da inserire nell'apposito spazio indicato

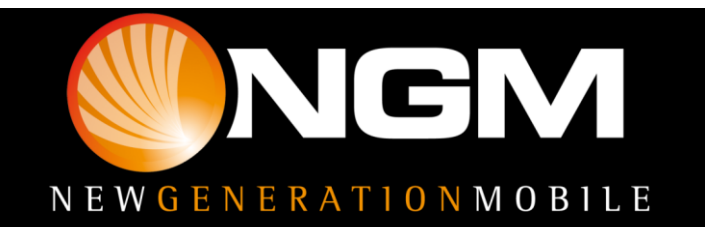

dal popup. Tale codice resetterà la password, quindi occorrerà impostarne una nuova.

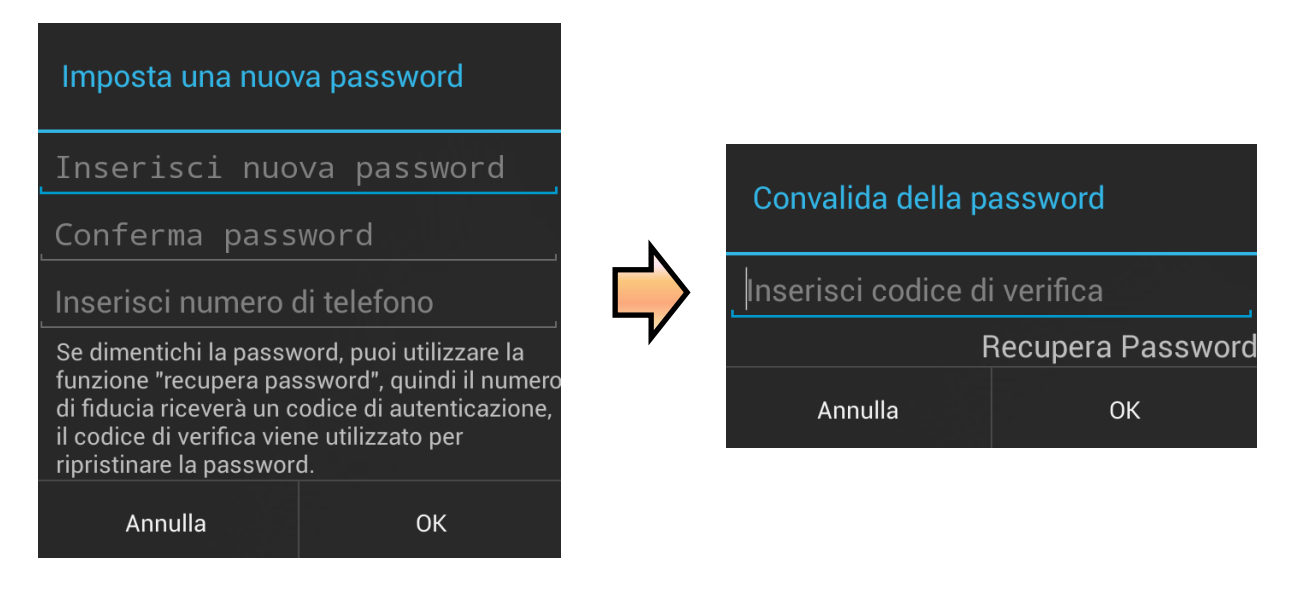

### Gestione password

All'interno di questa funzione potrete decidere quali funzioni debbano richiedere la password di accesso e modificare la password condivisa.

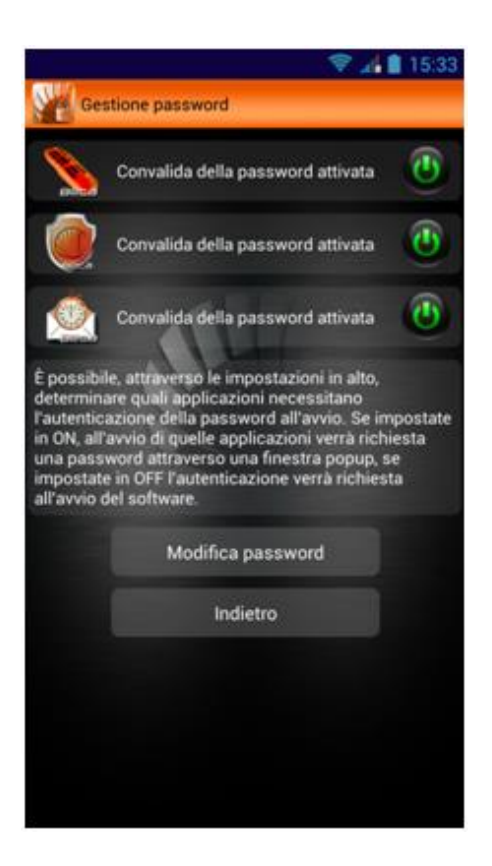

La richiesta password per l'applicazione Anti smarrimento non è disattivabile, per garantire la sicurezza del servizio offerto

**Avvertenza:** *Il produttore si riserva il diritto di modificare senza preavviso le informazioni contenute in questa guida. Il contenuto di questo manuale potrebbe differire dal contenuto effettivamente mostrato nel telefono cellulare. In tale caso, il secondo prevale.*

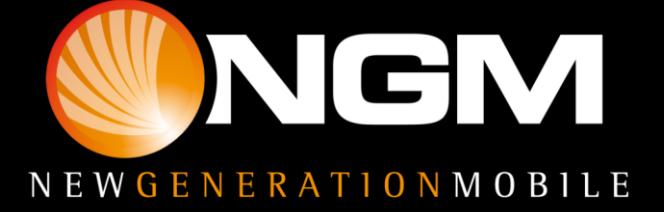